Upravljanje porabe Uporabniški priročnik

© Copyright 2007 Hewlett-Packard Development Company, L.P.

Windows je zaščitena blagovna znamka družbe Microsoft Corporation v ZDA.

Informacije v tem priročniku se lahko spremenijo brez poprejšnjega obvestila. Edine garancije za HP-jeve izdelke oziroma storitve so navedene v izrecnih izjavah o jamstvu, priloženih tem izdelkom oziroma storitvam. Noben del tega dokumenta se ne sme razlagati kot dodatno jamstvo. HP ni odgovoren za tehnične ali uredniške napake ali pomanjkljivosti v tem dokumentu.

Prva izdaja: julij 2007

Št. dela dokumenta: 440787-BA1

### **Opomba o izdelku**

V tem uporabniškem priročniku so opisane funkcije, ki so skupne večini modelov. Nekatere funkcije v vašem računalniku morda niso na voljo.

# **Kazalo**

#### **[1 Nadzor porabe in mesta za lu](#page-6-0)či**

### **[2 Zaustavljanje ra](#page-8-0)čunalnika**

#### **[3 Nastavljanje možnosti porabe](#page-9-0)**

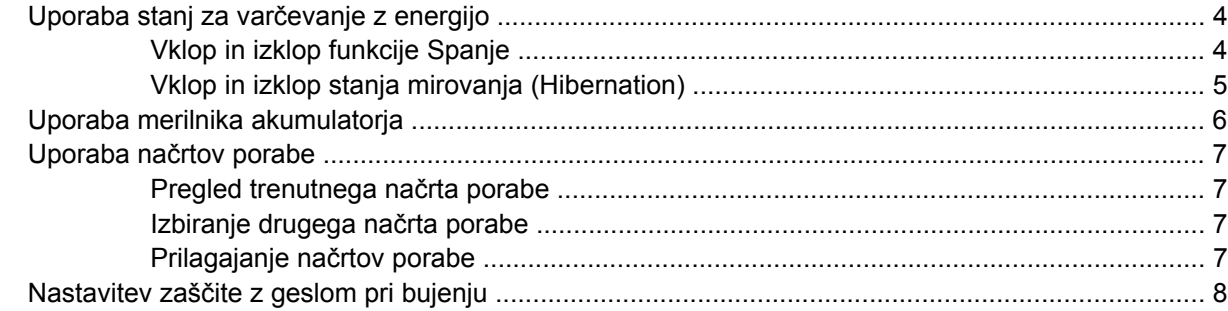

#### **[4 Uporaba napajanja iz akumulatorja](#page-14-0)**

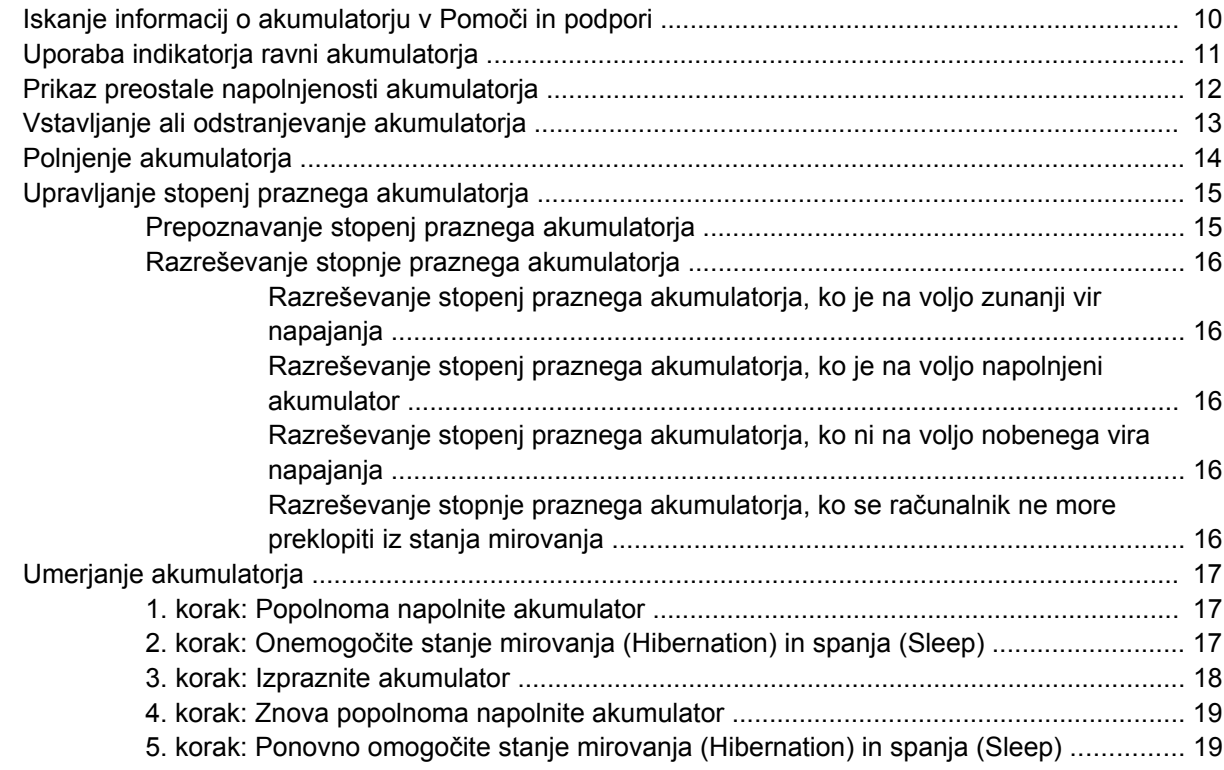

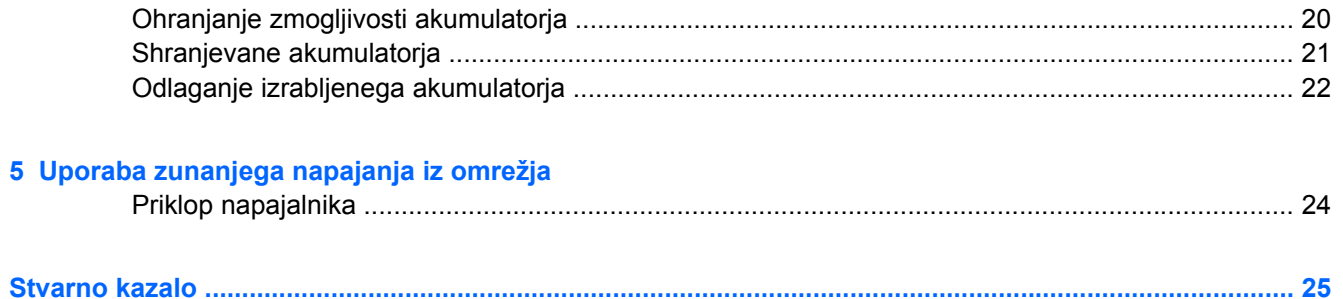

# <span id="page-6-0"></span>**1 Nadzor porabe in mesta za luči**

Nadzor porabe in mesta za luči so prikazani in opisani na sliki in v tabeli spodaj.

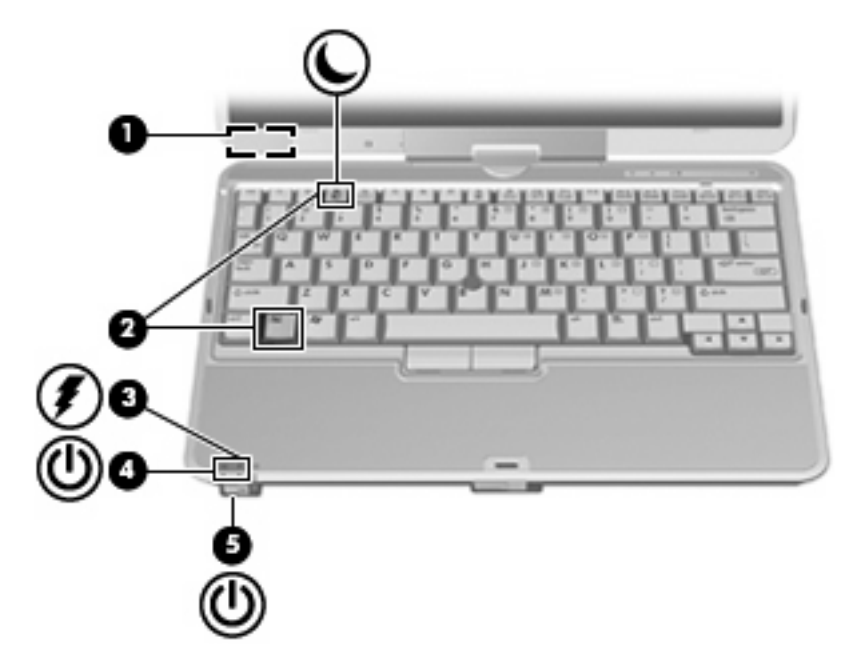

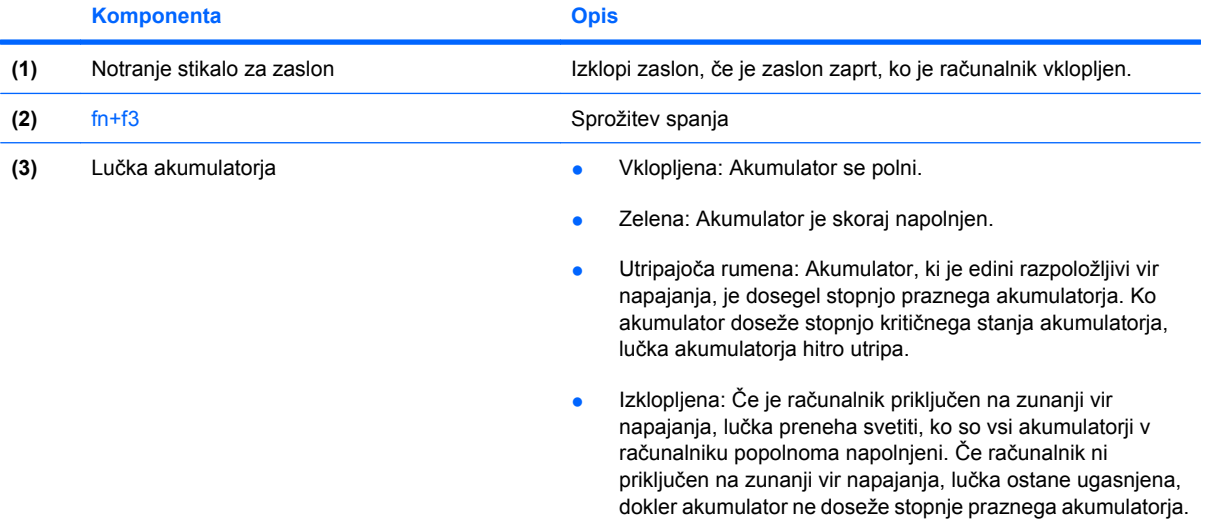

<span id="page-7-0"></span>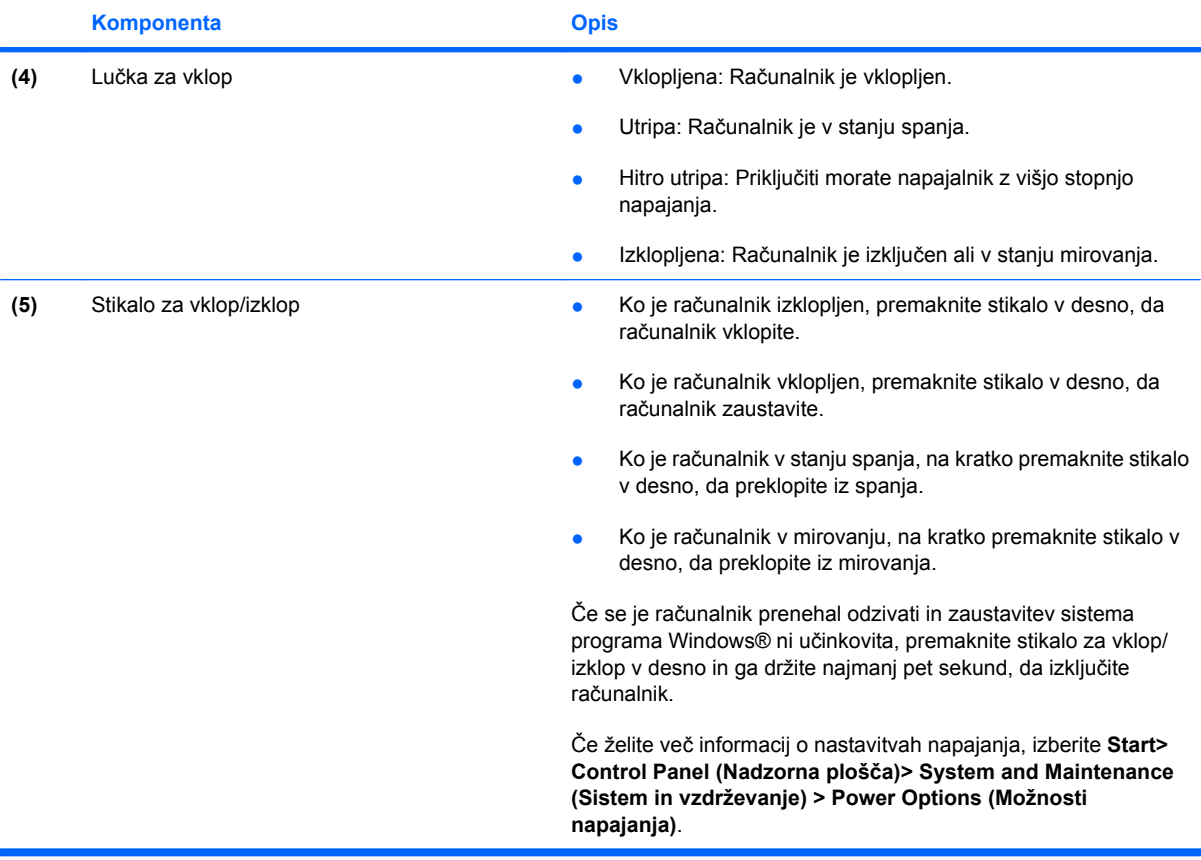

# <span id="page-8-0"></span>**2 Zaustavljanje računalnika**

**POZOR:** Neshranjeni podatki bodo izgubljeni pri zaustavitvi računalnika.

Ukaz za zaustavitev računalnika zapre vse odprte programe, vključno z operacijskim sistemom, nato pa izklopi zaslon in računalnik.

Računalnik izklopite v sledečih primerih:

- Če morate zamenjati baterijo ali dostopati do komponent v računalniku.
- Če povezujete zunanjo strojno opremo, ki se ne povezuje na vrata USB ali vrata 1394.
- Če računalnika dalj časa ne boste uporabljali in ga boste izključili iz električnega napajanja.

Za izklop računalnika storite naslednje:

**B** OPOMBA: Če je računalnik v stanju spanja ali v stanju mirovanja, se morate najprej vrniti iz spanja ali mirovanja, preden ga je mogoče zaustaviti.

- **1.** Shranite vaše delo in zaprite vse odprte programe.
- **2.** Kliknite **Start**, nato pa na puščico zraven gumba Lock.
- **3.** Kliknite **Shut Down** (Zaustavitev sistema).

Če se računalnik ne odziva in ne morete uporabiti prej omenjenih postopkov za zaustavitev, poskusite uporabiti sledeče postopke za zaustavitev v sili v naslednjem vrstnem redu:

- Pritisnite ctrl+alt+delete, nato pa kliknite gumb **Power** (Stikalo za vklop).
- Premaknite stikalo za vklop/izklop v desno in ga tako držite vsaj 5 sekund.
- Računalnik odklopite iz električnega napajanja in odstranite baterijo.

# <span id="page-9-0"></span>**3 Nastavljanje možnosti porabe**

### **Uporaba stanj za varčevanje z energijo**

Računalnik ima dve prednastavljeni stanji za varčevanje s porabo energije: spanje (Sleep) in mirovanje (Hibernation).

Ko zaženete spanje, lučke za delovanje utripajo, na zaslonu pa ni ničesar. Vaše delo se shrani v pomnilnik. Izhod iz spanja (Sleep) je hitrejši kot izhod iz mirovanja (Hibernation). Če je računalnik v spanju (Sleep) dlje časa ali če se, medtem ko je v spanju, pojavi stopnja kritičnega stanja akumulatorja, računalnik zažene mirovanje (Hibernation).

Če preklopite v stanje mirovanja (Hibernation), se vaše delo shrani v datoteko mirovanja na trdem disku, računalnik pa se zaustavi.

- **POZOR:** Za preprečitev možnih avdio in video nepravilnosti, izgube avdio ali video funkcionalnosti predvajanja ali izgube podatkov ne zaganjajte spanja (Sleep) ali mirovanja (Hibernation), medtem ko berete z diska ali pa pišete na disk ali zunanjo pomnilniško kartico.
- **OPOMBA:** Medtem ko je računalnik v stanju spanja (Sleep) ali mirovanja (Hibernation), ne morete zagnati nobene vrste omrežne povezave ali izvajati računalniških funkcij.

**OPOMBA:** Če je HP 3D DriveGuard parkiral pogon, računalnik ne bo zagnal spanja (Sleep) ali mirovanja (Hibernation), zaslon pa bo izklopljen.

### **Vklop in izklop funkcije Spanje**

Privzeto je nastavljen sistem tako, da se vključi funkcija spanje po 15 minutah nedejavnosti, če se računalnik napaja iz baterije, in 30 minutah nedejavnosti, če se napaja iz električnega napajanja.

Nastavitve porabe energije in časovnih omejitev lahko spremenite s pomočjo Možnosti porabe na Nadzorni plošči operacijskega sistema Windows®.

Ko je računalnik vklopljen, lahko vklopite Spanje na naslednje načine:

- Pritisnite fn+f3.
- Kliknite **Start**, nato kliknite gumb **Power** (Stikalo za vklop).
- Kliknite **Start**, nato kliknite puščico zraven gumba Lock in **Sleep** (Spanje).

Izhod iz spanja:

▲ Premaknite stikalo za vklop/izklop v desno.

Ko se računalnik vrne iz spanja, se prižgejo lučke za vklop in vaše delo se vrne na zaslon na tistem mestu, kjer ste z njim prenehali.

<span id="page-10-0"></span>**Eta OPOMBA:** Če ste nastavili zahtevanje gesla, ko računalnik zapušča spanje (Sleep), morate vnesti vaše geslo za Windows, preden se vaše delo vrne na zaslon.

### **Vklop in izklop stanja mirovanja (Hibernation)**

Privzeto je sistem nastavljen tako, da se vključi funkcija mirovanje po 1.080 minut (18 ur) minutah nedejavnosti, če se računalnik napaja iz akumulatorja, in 1.080 minut (18 ur) minutah nedejavnosti, če se napaja iz električnega napajanja ali ko akumulator doseže stopnjo kritičnega stanja akumulatorja.

Nastavitve porabe energije in časovnih omejitev se lahko spremeni z uporabo Možnosti porabe na Nadzorni plošči operacijskega sistema Windows.

Za preklop v stanje mirovanja (Hibernation):

- **1.** Kliknite **Start**, nato pa na puščico zraven gumba Lock.
- **2.** Kliknite **Hibernate** (Mirovanje).

Izhod iz mirovanja (Hibernation):

▲ Premaknite stikalo za vklop/izklop v desno.

Prižgejo se lučke za vklop in vaš izdelek se vrne na zaslon na tisto mesto, kjer ste prenehali z delom.

**OPOMBA:** Če ste nastavili zahtevanje gesla, ko računalnik zapušča stanje mirovanja (Hibernation), morate vnesti vaše geslo za Windows, preden se vaše delo vrne na zaslon.

## <span id="page-11-0"></span>**Uporaba merilnika akumulatorja**

Merilnik akumulatorja se nahaja v področju za obvestila na skrajni desni strani opravilne vrstice. Merilnik akumulatorja omogoča hiter dostop do nastavitev napajanja, pogled na preostalo zmogljivost akumulatorja in izbiro drugačnega načrta porabe.

- Za prikaz odstotka preostale zmogljivosti akumulatorja in trenutnega načrta porabe premaknite kazalec preko ikone merilnika akumulatorja.
- Za dostop do možnosti napajanja ali za zamenjavo načrta porabe kliknite na ikono merilnika akumulatorja in izberite element s seznama.

Različne ikone merilnika akumulatorja označujejo, če računalnik deluje na akumulator ali zunanje napajanje. Ikona prav tako prikazuje sporočilo, če je akumulator dosegel stopnjo kritičnega stanja.

Da skrijete ali prikažete ikono merilnika akumulatorja:

- **1.** Z desno tipko miške kliknite na opravilno vrstico, nato kliknite **Properties** (Lastnosti).
- **2.** Kliknite jeziček **Notification Area** (Področje za obvestila).
- **3.** Pod **System icons** (Sistemske ikone) počistite potrditveno polje **Power** (Napajanje), da skrijete ikono merilnika akumulatorja ali pa izberite potrditveno polje **Power** (Napajanje), da prikažete ikono merilnika akumulatorja.
- **4.** Kliknite **OK** (V redu).

### <span id="page-12-0"></span>**Uporaba načrtov porabe**

Načrt porabe je zbirka nastavitev sistema, ki nadzira, kako računalnik uporablja napajanje. Načrti porabe vam lahko pomagajo pri varčevanju z električno energijo ali pri povečanju učinkovitosti delovanja.

Nastavitve za načrt porabe lahko spremenite ali pa ustvarite vašega lastnega.

### **Pregled trenutnega načrta porabe**

▲ Premaknite kazalec preko merilnika napajanja v področju za obvestila na skrajni desni strani opravilne vrstice.

– ali –

Izberite **Start > Control Panel >** (Nadzorna plošča) **System and Maintenance >** (Sistem in vzdrževanje) **Power Options** (Možnosti napajanja).

#### **Izbiranje drugega načrta porabe**

Kliknite na ikono merilnika napajanja v področju za obvestila, nato pa na seznamu izberite načrt porabe.

– ali –

Izberite **Start > Control Panel >** (Nadzorna plošča) **System and Maintenance >** (Sistem in vzdrževanje) **Power Options** (Možnosti napajanja), nato pa s seznama izberite načrt porabe.

### **Prilagajanje načrtov porabe**

**1.** Kliknite na ikono merilnika napajanja v področju za obvestila, nato pa kliknite **More power options** (Več možnosti napajanja).

– ali –

Izberite **Start > Control Panel (Nadzorna plošča) > System and Maintenance (Sistem in vzdrževanje) > Power Options (Možnosti porabe)**.

- **2.** Izberite načrt porabe, nato pa kliknite **Change plan settings** (Spremeni nastavitve načrta).
- **3.** Po potrebi spremenite nastavitve za časovne omejitve **Turn off the display** (Izklopi zaslon) in **Put the computer to sleep** (Preklopi računalnik v stanje spanja).
- **4.** Da spremenite dodatne nastavitve, kliknite **Change advanced power settings** (Spremeni napredne nastavitve napajanja) in naredite svoje spremembe.

## <span id="page-13-0"></span>**Nastavitev zaščite z geslom pri bujenju**

Da nastavite računalnik, da zahteva geslo, ko zapušča spanje ali mirovanje, sledite naslednjim korakom:

- **1.** Izberite **Start > Control Panel** (Nadzorna plošča) **> System and Maintenance** (Sistem in vzdrževanje) **> Power Options** (Možnosti napajanja).
- **2.** V levem podoknu kliknite **Require a password on wakeup** (Zahtevaj geslo ob prebujanju).
- **3.** Kliknite **Change Settings that are currently unavailable** (Spremeni nastavitve, ki trenutno niso na voljo).
- **4.** Kliknite **Require a password (recommended)** (Zahtevaj geslo) (priporočeno).
- **5.** Kliknite **Save changes** (Shrani spremembe).

# <span id="page-14-0"></span>**4 Uporaba napajanja iz akumulatorja**

Ko je napolnjeni akumulator v računalniku in računalnik ni priključen na zunanje napajanje, deluje računalnik na napajanje iz akumulatorja. Ko je računalnik priključen na zunanji napajalnik, deluje na napajanje iz napajalnika.

Če računalnik vsebuje napolnjen akumulator in deluje na zunanje napajanje preko napajalnika, se računalnik preklopi na napajanje iz akumulatorja, če se napajalnik odklopi iz računalnika.

**E OPOMBA:** Svetlost zaslona se zmanjša, da se varčuje življenjska doba akumulatorja, ko odklopite napajanje iz omrežja. Za povečanje svetlosti zaslona uporabite bližnjico fn+f10 ali ponovno povežite napajalnik.

Akumulator lahko imate v računalniku ali shranjenega, odvisno od vašega dela. Če je akumulator v računalniku, medtem ko je le-ta priključen na napajanje iz omrežja, se akumulator polni, hkrati pa je s tem zaščiteno vaše delo, če bi prišlo do izpada napajanja. Vendar pa se akumulator v računalniku počasi izprazni, ko je računalnik izključen in izklopljen iz zunanjega napajanja.

**OPOZORILO!** Z računalnikom uporabljajte samo akumulator, ki ste ga dobili z njim, nadomestni akumulator, ki ga priskrbi HP ali združljivi akumulator, kupljen pri HP, da se izognete morebitnim varnostnim težavam.

Življenjska doba akumulatorja računalnika se lahko razlikuje glede na nastavitve za upravljanje porabe, programe, ki se izvajajo na računalniku, svetlost zaslona, zunanje naprave povezane na računalnik in druge dejavnike.

## <span id="page-15-0"></span>**Iskanje informacij o akumulatorju v Pomoči in podpori**

Poglavje Podatki o akumulatorju v učnem centru za pomoč in podporo omogoča naslednja orodja ter informacije:

- orodje za pregled akumulatorja za testiranje delovanja akumulatorja
- podatke o umerjanju, upravljanju porabe ter pravilni negi in shranjevanju za povečanje življenjske dobe akumulatorja
- podatke o tipih akumulatorjev, specifikacije, življenjske cikle in kapaciteto

Za dostop do podatkov o akumulatorju:

▲ Izberite **Start > Help and Support (Pomoč in podpora) > Learning Center (Učni center) > Battery Information (Podatki o akumulatorju)**.

# <span id="page-16-0"></span>**Uporaba indikatorja ravni akumulatorja**

Uporaba indikatorja ravni akumulatorja:

▲ Pritisnite gumb indikatorja ravni akumulatorja **(1)**.

Indikator ravni akumulatorja **(2)** se vklopi in prikaže, približno koliko je poln akumulator.

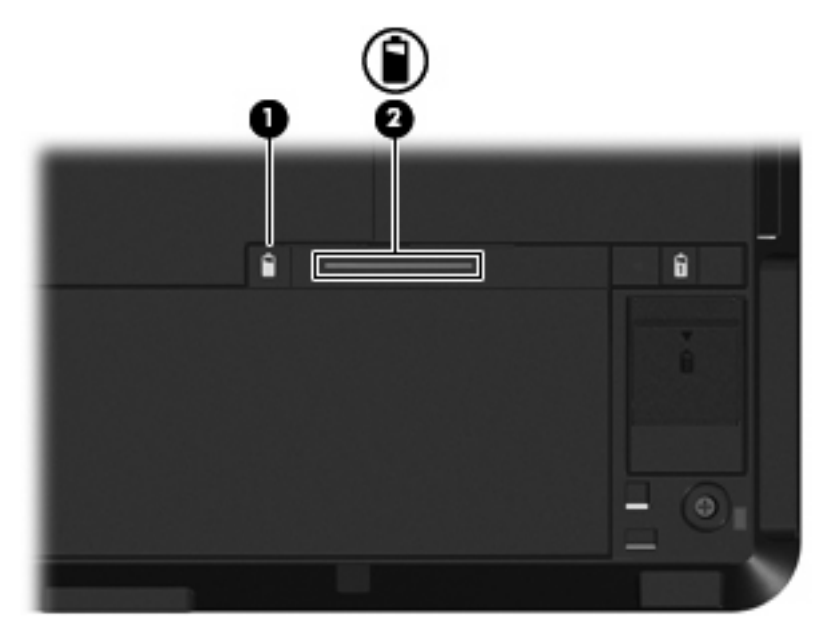

### <span id="page-17-0"></span>**Prikaz preostale napolnjenosti akumulatorja**

▲ Premaknite kazalec preko merilnika napajanja v področju za obvestila na skrajni desni strani opravilne vrstice.

– ali –

Oglejte si ocenjeno število minut preostale napolnjenosti akumulatorja v Središču za mobilne naprave Windows:

▲ Kliknite na ikono merilnika akumulatorja, nato pa na **Windows Mobility Center** (Center za mobilne naprave).

– ali –

Izberite **Start > Control Panel** (Nadzorna plošča) **> Mobile PC** (Mobilni PC) **> Windows Mobility Center** (Center za mobilne naprave).

Čas prikazuje približni preostali čas delovanja akumulatorja, *če bo akumulator nadaljeval z napajanjem na trenutni stopnji.* Na primer preostali čas se bo zmanjšal, če se predvaja DVD in se bo povečal, če se DVD preneha predvajati.

## <span id="page-18-0"></span>**Vstavljanje ali odstranjevanje akumulatorja**

**POZOR:** Odstranjevanje akumulatorja, ki je edini vir napajanja, lahko povzroči izgubo podatkov. Da preprečite izgubo podatkov, sprožite mirovanje ali zaustavite računalnik prek programa Windows, preden odstranite akumulator.

Da vstavite akumulator, storite naslednje:

- **1.** Na ravni površini obrnite računalnik okrog.
- **2.** Poravnajte jezičke **(1)** na akumulatorju z zarezami na ležišču za akumulator.
- **3.** Pritisnite akumulator **(2)** v ležišče za akumulator, tako da klikne na svoje mesto.

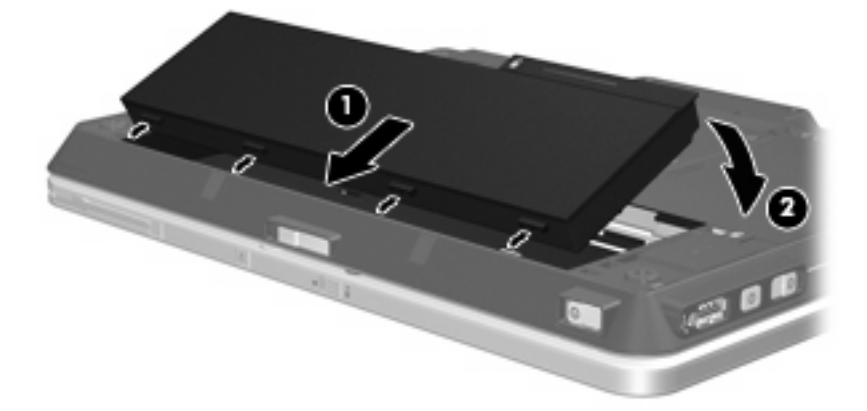

Da odstranite akumulator, storite naslednje:

- **1.** Na ravni površini obrnite računalnik okrog.
- **2.** Potisnite zaklep za sprostitev akumulatorja **(1)**, da sprostite akumulator.
- **3.** Obrnite akumulator navzgor **(2)** in ga odstranite iz računalnika **(3)**.

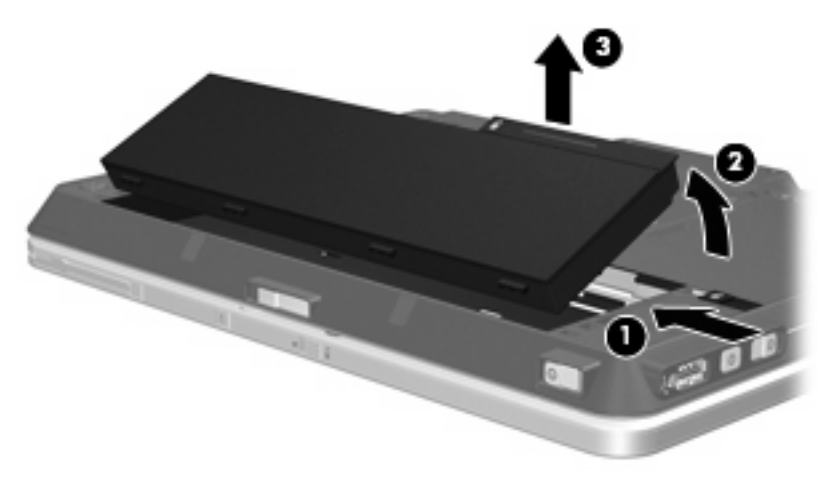

## <span id="page-19-0"></span>**Polnjenje akumulatorja**

**OPOZORILO!** Ne polnite akumulatorja računalnika, ko ste na letalu.

Akumulator se polni, ko je računalnik priključen na zunanje napajanje preko napajalnika, dodatnega napajalnika, dodatne razširitvene naprave ali dodatne združitvene naprave.

Akumulator se polni, če je računalnik izklopljen ali če se uporablja, toda hitreje se polni, ko je izklopljen.

Polnjenje lahko traja dalj časa, če je akumulator nov, če ni bil 2 tedna ali več v uporabi ali če je mnogo topleje ali hladneje od sobne temperature.

Za podaljšanje življenjske dobe akumulatorja in optimizacijo natančnosti prikaza napolnjenosti akumulatorja sledite naslednjim priporočilom:

- Če polnite nov akumulator, ga popolnoma napolnite, preden vklopite računalnik.
- Polnite akumulator, dokler ne neha svetiti lučka za akumulator.
- **OPOMBA:** Če je računalnik vklopljen, medtem ko polnite akumulator, lahko merilnik akumulatorja v področju za obvestila kaže 100-odstotno napolnjenost, preden je akumulator popolnoma napolnjen.
- Pustite akumulator, da se izprazni pod 5 odstotki polne napolnjenosti pri običajni uporabi, preden ga ponovno napolnite.
- Če akumulatorja niste uporabljali en mesec ali več, ga umerite, ne le napolnite.

Lučka za akumulator prikazuje stanje napolnjenosti:

- Vklopljen (On): Akumulator se polni.
- Utripa: Akumulator je dosegel stopnjo praznega akumulatorja ali stopnjo kritičnega stanja akumulatorja in se ne polni.
- Izklopljen (Off): Akumulator je popolnoma napolnjen, v uporabi ali ni nameščen.

## <span id="page-20-0"></span>**Upravljanje stopenj praznega akumulatorja**

Podatki v tem odseku opisujejo opozorila in prednastavljene odzive sistema. Nekatera opozorila o praznem akumulatorju in odzivi sistema se lahko spremenijo z uporabo Možnosti porabe na Nadzorni plošči Windows. Nastavitve s pomočjo Možnosti porabe ne zadevajo lučk.

### **Prepoznavanje stopenj praznega akumulatorja**

Ko se akumulator, ki je edini napajalni vir za računalnik, izprazni, utripa lučka za akumulator.

Če akumulatorja računalnika ne napolnite, računalnik preide v kritično stanje akumulatorja in lučka akumulatorja začne hitro utripati.

Računalnik ukrepa na naslednje načine, ko se pojavi stopnja kritičnega stanja akumulatorja:

- Če je omogočeno mirovanje in je računalnik vklopljen ali v stanju spanja, računalnik sproži mirovanje.
- Če je mirovanje onemogočeno in je računalnik vklopljen ali v stanju spanja, računalnik za kratek čas ostane v spanju, nato pa se zaustavi in izgubi vse neshranjene podatke.

### <span id="page-21-0"></span>**Razreševanje stopnje praznega akumulatorja**

**POZOR:** Za zmanjšanje nevarnosti izgube podatkov, ko računalnik doseže stopnjo kritičnega stanja akumulatorja in ko sproži stanje mirovanja, ne obnavljajte napajanja, dokler se lučke napajanja ne izklopijo.

#### **Razreševanje stopenj praznega akumulatorja, ko je na voljo zunanji vir napajanja**

- Povežite eno od naslednjih naprav:
	- napajalnik AC
	- dodatni razširitveni izdelek ali združitveno napravo
	- dodatni napajalnik

#### **Razreševanje stopenj praznega akumulatorja, ko je na voljo napolnjeni akumulator**

- **1.** Izklopite računalnik ali zaženite stanje mirovanja.
- **2.** Odstranite prazen akumulator in nato vstavite napolnjeni akumulator.
- **3.** Vklopite računalnik.

#### **Razreševanje stopenj praznega akumulatorja, ko ni na voljo nobenega vira napajanja**

**A** Preklopite v stanje mirovanja.

– ali –

Shranite vaše delo in izklopite računalnik.

#### **Razreševanje stopnje praznega akumulatorja, ko se računalnik ne more preklopiti iz stanja mirovanja**

Ko računalniku primanjkuje dovolj energije, da preklopi iz stanja mirovanja, sledite naslednjim korakom:

- **1.** Vstavite napolnjen akumulator ali priklopite računalnik v zunanji vir napajanja.
- **2.** Preklopite iz mirovanja, tako da premaknete stikalo za vklop/izklop v desno.

## <span id="page-22-0"></span>**Umerjanje akumulatorja**

Akumulator umerite v sledečih primerih:

- Ko se zdi prikaz napajanja akumulatorja nenatančen.
- Ko opazite precejšnjo spremembo pri času delovanja akumulatorja.

Tudi če akumulator veliko uporabljate, ga ni treba umerjati več kot enkrat mesečno. Prav tako ni potrebno umerjati novega akumulatorja.

### **1. korak: Popolnoma napolnite akumulator**

**OPOZORILO!** Ne polnite akumulatorja računalnika, ko ste na letalu.

Za popolno napolnjenje akumulatorja:

- **1.** Vstavite akumulator v računalnik.
- **2.** Povežite računalnik na napajalnik, dodatni napajalnik, dodatno razširitveno napravo ali dodatno združitveno napravo, nato pa vključite napajalnik ali napravo v zunanje napajanje.

Lučka za akumulator na računalniku se vklopi.

- **ET OPOMBA:** Akumulator se polni, če je računalnik izklopljen ali če se uporablja, toda hitreje se polni, ko je izklopljen.
- **3.** Pustite računalnik vključen v zunanje napajanje, dokler akumulator ni popolnoma napolnjen.

Lučka za akumulator na računalniku se izklopi.

### **2. korak: Onemogočite stanje mirovanja (Hibernation) in spanja (Sleep)**

**1.** Kliknite na ikono merilnika napajanja v področju za obvestila, nato pa kliknite **More power options** (Več možnosti napajanja).

– ali –

Izberite **Start > Control Panel** (Nadzorna plošča) **> System and Maintenance** (Sistem in vzdrževanje) **> Power Options** (Možnosti porabe).

- **2.** Pod trenutnim načrtom porabe kliknite **Change plan settings** (Spremeni nastavitve načrta).
- **3.** Posnemite **Turn off the display** (Izklopi zaslon) in nastavitve **Put the computer to sleep** (Preklopite računalnik v spanje), navedene v stolpcu **On battery** (Na akumulatorju), tako da jih lahko ponastavite po umerjanju.
- **4.** Spremenite **Turn off the display** (Izklopi zaslon) in nastavitve **Put the computer to sleep** (Preklopi računalnik v stanje spanja) na **Never** (Nikoli).
- **5.** Kliknite **Change advanced power settings** (Spremeni napredne nastavitve za porabo energije).
- **6.** Kliknite znak plus zraven **Sleep** (Spanje), nato pa kliknite znak plus zraven **Hibernate after** (Nato vklopi mirovanje).
- **7.** Posnemite nastavitev **On battery** (Na akumulatorju) pod **Hibernate after** (Nato vklopi mirovanje), tako da ga lahko ponastavite po umerjanju.
- **8.** Spremenite nastavitev **On battery** (Na akumulatorju) v **Never** (Nikoli).
- <span id="page-23-0"></span>**9.** Kliknite **OK** (V redu).
- **10.** Kliknite **Save changes** (Shrani spremembe).

### **3. korak: Izpraznite akumulator**

Računalnik mora ostati vklopljen, medtem ko praznite akumulator. Akumulator se sprazni, če uporabljate ali če ne uporabljate računalnika, toda spraznil se bo hitreje, ko ga uporabljate.

- Če nameravate pustiti računalnik brez nadzora, medtem ko se prazni, shranite vaše podatke, preden začnete postopek praznjenja.
- Če občasno uporabljate računalnik med postopkom praznjenja in ste nastavili časovne omejitve za ohranjanje energije, pričakujte sledeče delovanje sistema med postopkom praznjenja:
	- Zaslon se ne bo samodejno izklopil.
	- Hitrost trdega diska se ne bo samodejno zmanjšala, ko bo računalnik miroval.
	- Sistem ne bo sprožil stanja mirovanja.

Izpraznitev akumulatorja:

- **1.** Izključite računalnik iz zunanjega vira napajanja, toda *ne* izklopite računalnika.
- **2.** Naj računalnik deluje na napajanje iz akumulatorja, dokler se le-ta ne izprazni. Lučka za akumulator začne utripati, ko se akumulator izprazni do stopnje praznega akumulatorja. Ko je akumulator izpraznjen, se izklopi lučka za akumulator, računalnik pa se izklopi.

### <span id="page-24-0"></span>**4. korak: Znova popolnoma napolnite akumulator**

Za ponovno popolno napolnjenje akumulatorja:

**1.** Računalnik vključite v zunanje napajanje in obdržite zunanje napajanje, dokler ni akumulator ponovno popolnoma napolnjen. Ko je akumulator ponovno napolnjen, se na računalniku izklopi lučka za akumulator.

Računalnik lahko uporabljate, medtem ko se akumulator ponovno polni, toda akumulator se bo hitreje polnil, če je računalnik izklopljen.

**2.** Če je računalnik izklopljen, ga vklopite, ko se akumulator popolnoma napolni in ko se izklopi lučka za akumulator.

### **5. korak: Ponovno omogočite stanje mirovanja (Hibernation) in spanja (Sleep)**

- **POZOR:** Neuspešno ponovno omogočanje stanja mirovanja po umerjanju lahko povzroči popolno izpraznitev akumulatorja in izgubo podatkov, če računalnik doseže stopnjo kritičnega stanja akumulatorja.
	- **1.** Kliknite na ikono merilnika napajanja v področju za obvestila, nato pa kliknite **More power options** (Več možnosti napajanja).

– ali –

Izberite **Start > Control Panel** (Nadzorna plošča) **> System and Maintenance** (Sistem in vzdrževanje) **> Power Options** (Možnosti porabe).

- **2.** Pod trenutnim načrtom porabe kliknite **Change plan settings** (Spremeni nastavitve načrta).
- **3.** Ponovno vnesite nastavitve, ki ste jih posneli za elemente v stolpcu **On battery** (Na akumulatorju).
- **4.** Kliknite **Change advanced power settings** (Spremeni napredne nastavitve za porabo energije).
- **5.** Kliknite znak plus zraven **Sleep** (Spanje), nato pa kliknite znak plus zraven **Hibernate after** (Nato vklopi mirovanje).
- **6.** Ponovno vnesite nastavitev, ki ste jo posneli za **On battery** (Na akumulatorju).
- **7.** Kliknite **OK** (V redu).
- **8.** Kliknite **Save changes** (Shrani spremembe).

# <span id="page-25-0"></span>**Ohranjanje zmogljivosti akumulatorja**

- Izberite nastavitve za majhno porabo zmogljivosti s pomočjo Možnosti uporabe na Nadzorni plošči Windows.
- Izključite povezave brezžičnega in krajevnega omrežja (LAN) in izklopite modemske aplikacije, če jih ne uporabljate.
- Izključite zunanje naprave, ki niso priključene na zunanji vir napajanja, če jih ne uporabljate.
- Ustavite, onemogočite ali odstranite katerokoli pomnilniško kartico, ki je ne uporabljate.
- **•** Uporabite bližnjici fn+f9 in fn+f10, da po potrebi prilagodite svetlost zaslona.
- Če prenehate z delom, sprožite spanje ali mirovanje ali pa izklopite računalnik.

# <span id="page-26-0"></span>**Shranjevane akumulatorja**

**POZOR:** Okvare akumulatorja preprečite tako, da ga ne izpostavljate visoki temperaturi za dalj časa.

Če računalnika ne boste uporabljali več kot dva tedna in ga boste izklopili iz električnega napajanja, akumulatorja odstranite in ga hranite posebej.

Da podaljšate življenjsko dobo shranjenega akumulatorja, ga hranite v hladnem in suhem prostoru.

Preden začnete uporabljati akumulator, ki je bil shranjen več kot en mesec, ga umerite.

# <span id="page-27-0"></span>**Odlaganje izrabljenega akumulatorja**

**OPOZORILO!** Da se izognete tveganju požara ali opeklinam, akumulatorja ne razstavljajte, stiskajte, luknjajte, ne krajšajte kontaktov na zunanji strani akumulatorja in ne mecite ga v ogenj ali vodo. Akumulatorja ne izpostavljajte temperaturi nad 60˚C (140˚F). Zamenjajte akumulator samo z akumulatorjem, odobrenim za ta računalnik.

Informacije o odlaganju akumulatorjev najdete v *Regulatory, Safety and Environmental Notices* (Upravnih, varnostnih in okoljskih obvestilih).

# <span id="page-28-0"></span>**5 Uporaba zunanjega napajanja iz omrežja**

Zunanje napajanje je pridobljeno iz ene od sledečih naprav:

- **OPOZORILO!** Z računalnikom uporabljajte samo napajalnik, ki ste ga dobili z njim, nadomestni napajalnik, ki ga priskrbi HP ali združljivi napajalnik, kupljen pri HP, da se izognete morebitnim varnostnim težavam.
	- Odobren napajalnik
	- Dodatna združljiva naprava ali razširitveni izdelek

Računalnik priključite na zunanji napajalnik v naslednjih primerih:

- **OPOZORILO!** Ne polnite akumulatorja računalnika, ko ste na letalu.
	- Če polnite ali umerjate akumulator.
	- Če nameščate ali spreminjate sistemsko programsko opremo.
	- Če pišete podatke na CD ali DVD.

Ko priključite računalnik na zunanji napajalnik, se zgodi naslednje:

- Akumulator se začne polniti.
- Če je računalnik vklopljen, se spremeni prikaz ikone merilnika napajanja v področju za obvestila.

Ko odklopite zunanji napajalnik, se zgodi sledeče:

- Računalnik preklopi na napajanje iz akumulatorja.
- Svetlost zaslona se avtomatično zmanjša, da se ohranja življenjska doba akumulatorja. Za povečanje svetlosti zaslona pritisnite bližnjico fn+f10 ali ponovno priklopite napajalnik.

# <span id="page-29-0"></span>**Priklop napajalnika**

**OPOZORILO!** Možnost električnega udara ali poškodbe opreme zmanjšate takole:

Napajalni kabel priključite v električno vtičnico AC, ki je vedno dostopna.

Napajanje računalnika prekinete tako, da iztaknete napajalni vtič iz vtičnice AC (Nikoli tako, da bi najprej iztaknili vtič iz računalnika.).

Če je izdelku priložen napajalni kabel s tripolnim priključkom, ga priključite na ozemljeno tripolno vtičnico (z zaščitnim vodnikom). Ne onemogočite ozemljitvenega priključka na napajalnem kablu tako, da na primer uporabite dvopolni prilagojevalnik. Ozemljitveni priključek je pomemben za varnost.

Če želite povezati računalnik na zunanji napajalnik:

- **1.** Priklopite napajalnik v priključek za napajanje **(1)** na računalniku.
- **2.** Priključite napajalni kabel v napajalnik **(2)**.
- **3.** Priključite drugi konec napajalnega kabla v električno vtičnico AC **(3)**.

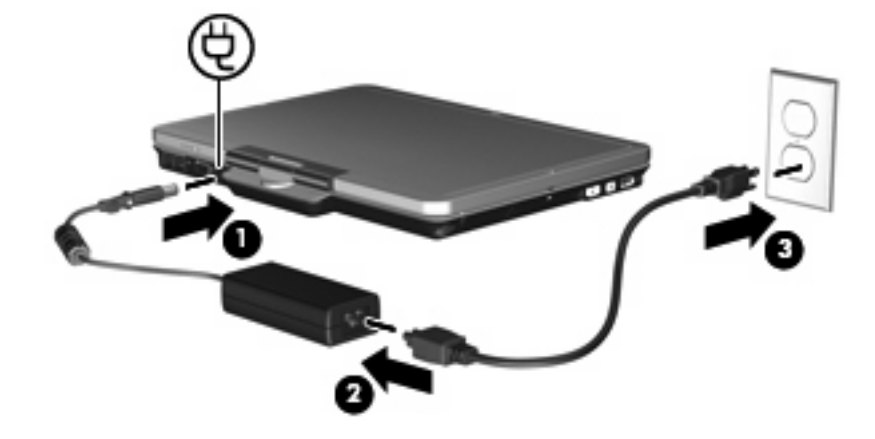

# <span id="page-30-0"></span>**Stvarno kazalo**

#### **A**

akumulator odlaganje [22](#page-27-0) odstranitev [13](#page-18-0) ohranjanje zmogljivosti [20](#page-25-0) polnjenje [14](#page-19-0), [17](#page-22-0) ponovno polnjenje [19](#page-24-0) shranjevanje [21](#page-26-0) stopnje praznega akumulatorja [15](#page-20-0) umerjanje [17](#page-22-0) vstavljanje [13](#page-18-0)

#### **B**

berljivi medij [4](#page-9-0)

#### **I**

indikator ravni akumulatorja [11](#page-16-0) izklapljanje [3](#page-8-0) izklop [3](#page-8-0) izklop računalnika [3](#page-8-0)

#### **L**

lučka akumulatorja [1](#page-6-0) lučka za akumulator [14](#page-19-0), [15](#page-20-0) lučke akumulator [1](#page-6-0) napajanje [2](#page-7-0)

#### **M**

Mirovanje (Hibernation) izklop [5](#page-10-0) sproži se med stopnjo kritičnega stanja akumulatorja [15](#page-20-0) vklop [5](#page-10-0)

#### **N**

napajalnik, priključitev [24](#page-29-0) napajanje nadzor in mesta za luči [1](#page-6-0)

ohranjanje [20](#page-25-0) priključitev [24](#page-29-0) napajanje, lučka, prepoznavanje [2](#page-7-0) napajanje iz akumulatorja [9](#page-14-0) neodziven sistem [3](#page-8-0)

#### **O**

ohranjanje, zmogljivost [20](#page-25-0) operacijski sistem [3](#page-8-0)

#### **P**

pogon medija [4](#page-9-0) polnjenje akumulatorjev [14](#page-19-0), [17](#page-22-0) potovanje z računalnikom [21](#page-26-0) povezava, zunanje napajanje [24](#page-29-0)

#### **S**

shranjevanje akumulatorja [21](#page-26-0) Spanje izklop [4](#page-9-0) vklop [4](#page-9-0) stikalo, vklop/izklop [2](#page-7-0) stikalo za vklop/izklop, prepoznavanje [2](#page-7-0) stikalo za zaslon, prepoznavanje [1](#page-6-0) stopnja kritičnega stanja akumulatorja [15](#page-20-0) stopnja praznega akumulatorja [15](#page-20-0)

#### **T**

temperatura [21](#page-26-0) temperatura akumulatorja [21](#page-26-0) tipka fn+f3, prepoznavanje [1](#page-6-0)

#### **U**

umerjanje akumulatorja [17](#page-22-0)

#### **Z**

zaklep za sprostitev akumulatorja [13](#page-18-0) zapisljiv medij [4](#page-9-0)

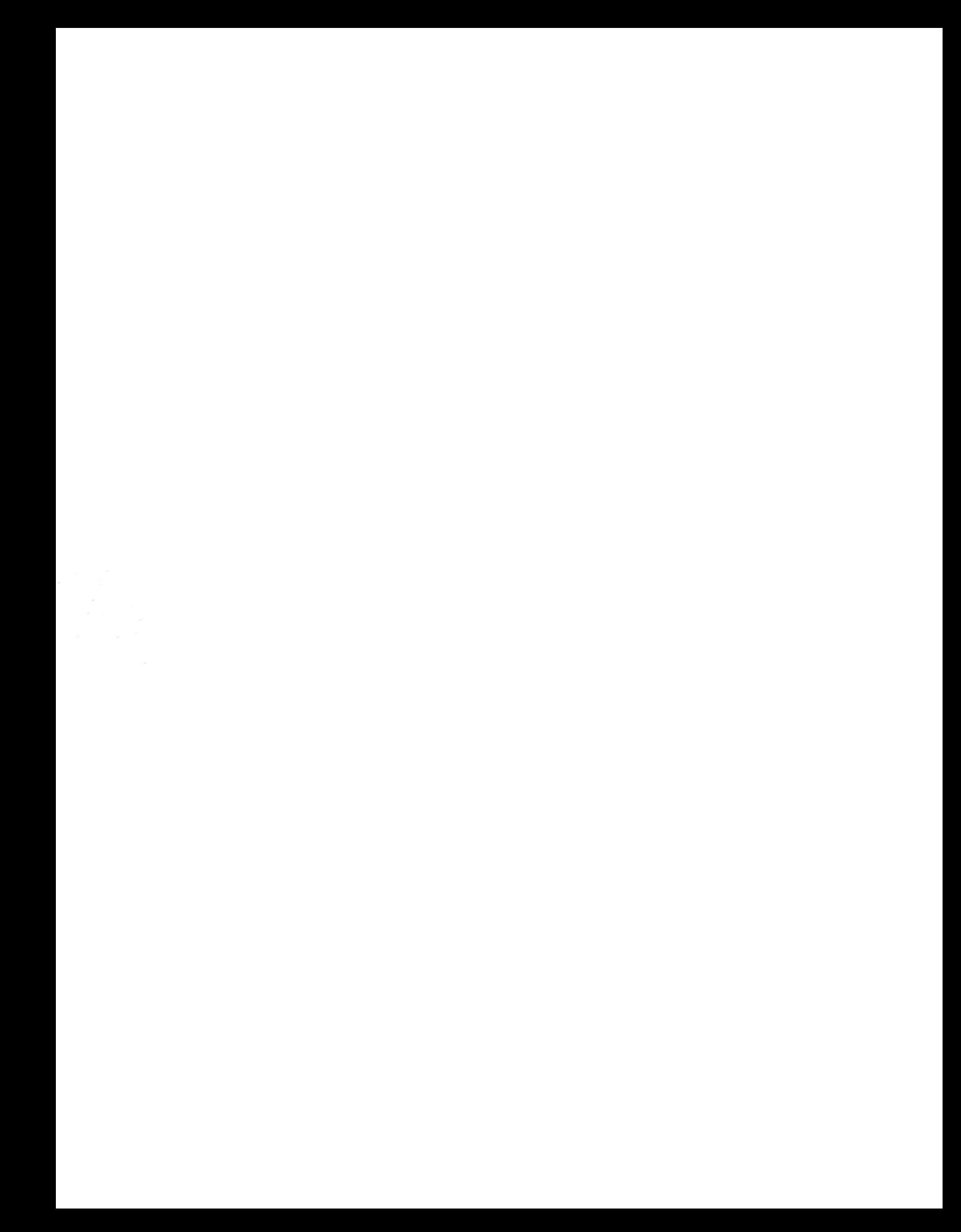